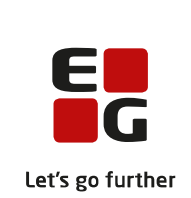

# **Versionsbrev**

# **LUDUS Suite – 10.01.2024**

**LUDUS Web version 2.137.0 LUDUS Kerne version 1.152.0**

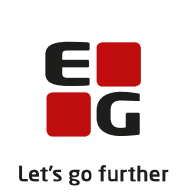

# **Indholdsfortegnelse**

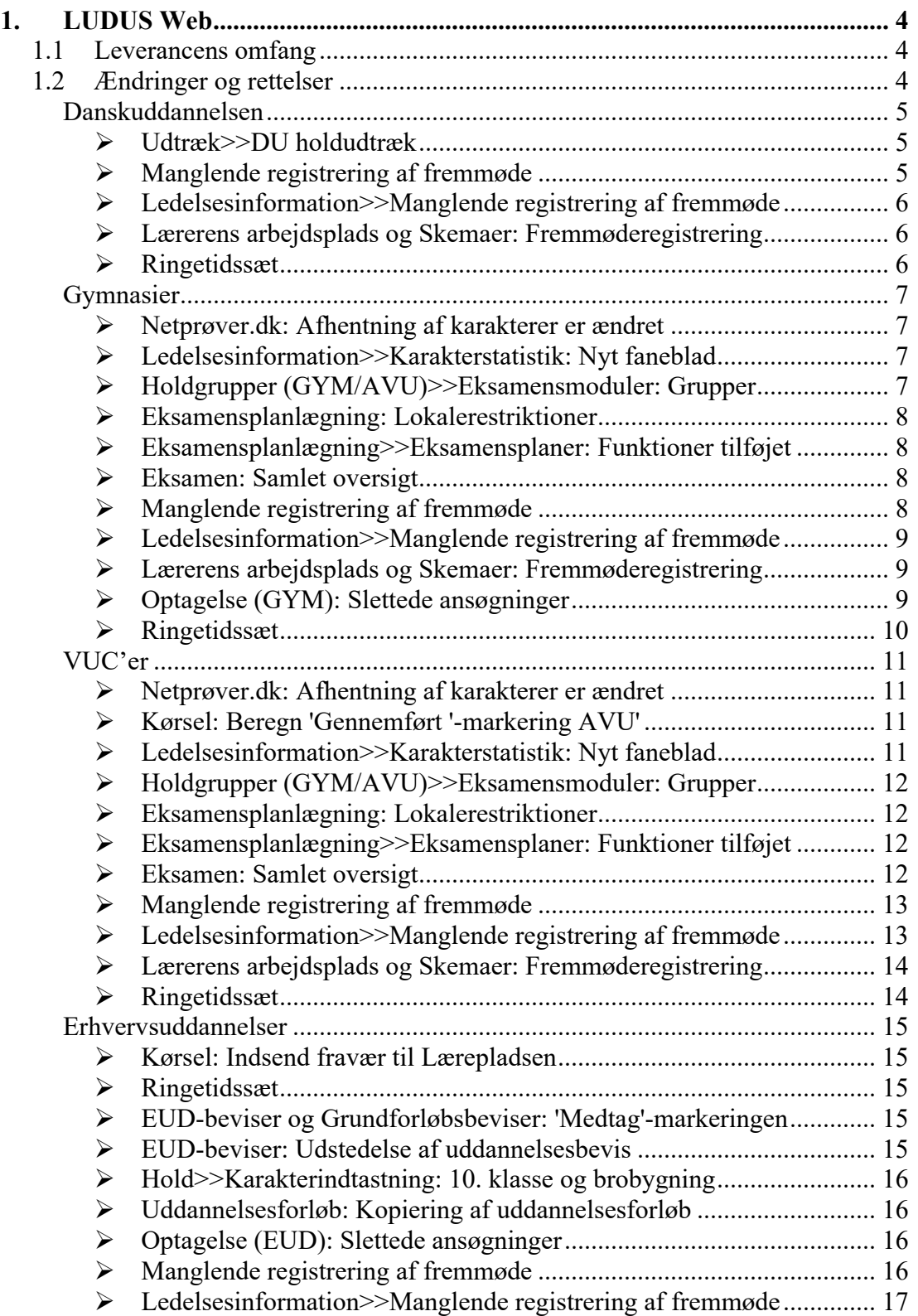

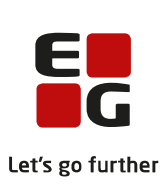

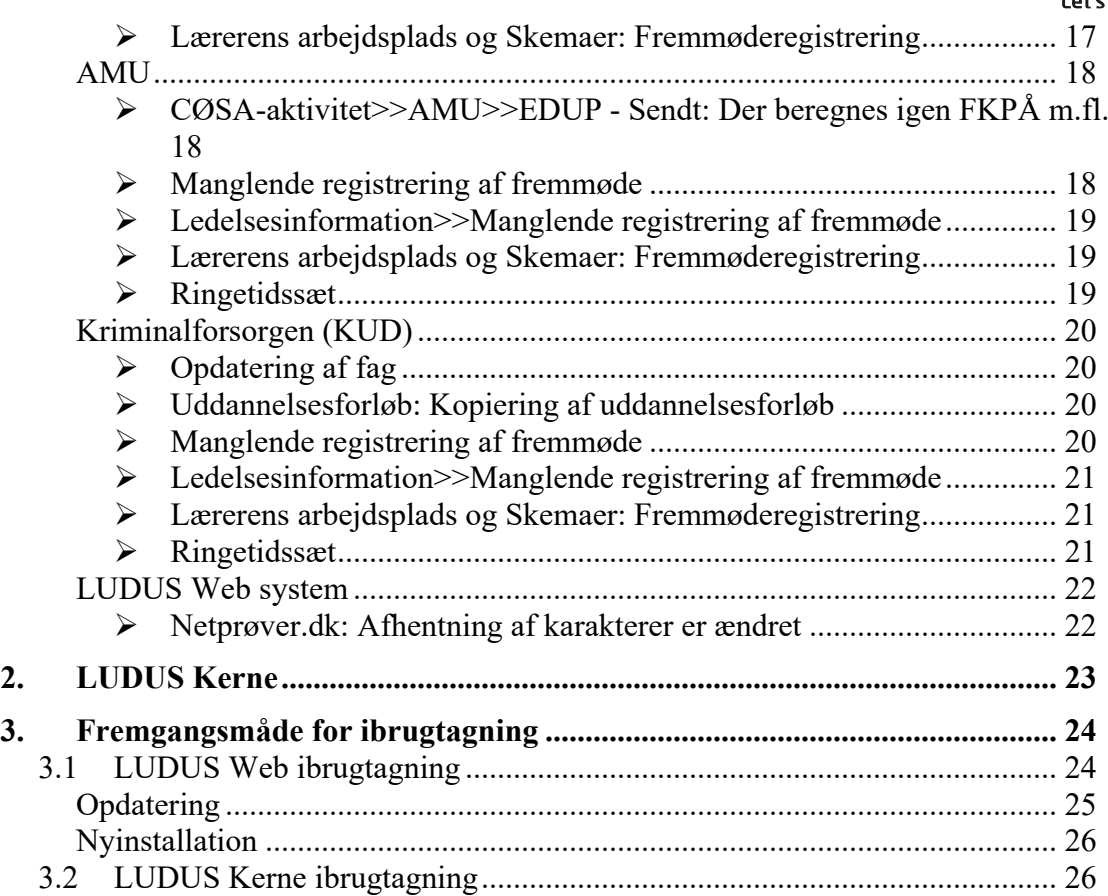

## <span id="page-3-0"></span>**1. LUDUS Web**

## <span id="page-3-1"></span>**1.1 Leverancens omfang**

Installationsfilen til LUDUS Web kan hentes på vores [hjemmeside.](https://ludusftp.eg.dk/ludus-suite/download/)

Inden du foretager en opdatering eller installation, bedes du læse afsnittet [LUDUS](#page-23-1)  [Web ibrugtagning](#page-23-1) på side [24.](#page-23-1)

## <span id="page-3-2"></span>**1.2 Ændringer og rettelser**

Versionsbrevet er opdelt i afsnit svarende til de overordnede skoleformer. Inden for hvert afsnit omtales ændringer og rettelser, som vi i EG mener er særligt relevante for den pågældende skoleform, men dette må ikke ses som en garanti for, at alt relevant er udvalgt.

Vi anbefaler, at hver skole desuden orienterer sig i de afsnit, som er henvendt til andre skoleformer.

Nogle ændringer er relevante for flere skoleformer og vil derfor være omtalt i flere af afsnittene.

## <span id="page-4-0"></span>**Danskuddannelsen**

I dette afsnit omtales ændringer og rettelser, som vi i EG mener er særlig relevante for udbydere af Danskuddannelsen.

Vi anbefaler, at skolen desuden orienterer sig i de afsnit, som er henvendt til andre skoleformer.

#### <span id="page-4-1"></span>**Udtræk>>DU holdudtræk**

Følgende informationer er tilføjet i oversigten:

- Lokal udmeldelsesårsagskode
- Afdelingsnummer fra henvisning

#### <span id="page-4-2"></span>**Manglende registrering af fremmøde**

Der er foretaget ændringer, der gælder administrative medarbejdere og lærere.

Administrative medarbejdere

Menupunktet har gennemgået følgende ændringer for administrative brugere:

- Det er nu muligt at sætte filteret 'Afdeling' til blank.
- Det er nu muligt at filtrere på 'Formål' (DU, FVU, OBU, Kursus, Um eller AMU/ÅU).
- Det er blevet muligt at eksportere indholdet i oversigten med et klik på 'eksporter'-ikonet yderst til højre.
- Der er tilføjet disse kolonner:
	- o Klokkeslæt
	- o Afdeling
- I det tilfælde at skolen i LUDUS Web System har valgt en konfigurering, hvor fremmøderegistreringen er pr. hold (og ikke pr. lærer), så fungerer funktionaliteten i **Manglende registrering af fremmøde** nu også, hvis flere lærere deler et hold på samme dag, f.eks. hvor den ene lærer har holdet om formiddagen og den anden lærer om eftermiddagen.

Hvis læreren, der har holdet om formiddagen, har registreret fremmøde, men læreren om eftermiddagen ikke har, så vil skemabrikkerne fra eftermiddagen fremgå af oversigten.

• Samlæsningsskemabrikker fremsøges nu kun, hvis de indeholder oplysninger på et webhold. Samlæsningsskemabrikker fremsøges altså ikke, hvis de kun indeholder undervisningsmoduler.

Lærere

Menupunktet har gennemgået følgende ændringer for lærere:

• Samlæsningsskemabrikker fremsøges nu kun, hvis de indeholder oplysninger på et webhold. Samlæsningsskemabrikker fremsøges altså ikke, hvis de kun indeholder undervisningsmoduler.

## <span id="page-5-0"></span>**Ledelsesinformation>>Manglende registrering af fremmøde**

I **Ledelsesinformation>>Manglende fremmøderegistrering** er layoutet ændret, så det matcher menupunktet **Manglende registrering af fremmøde.** Dvs. at disse to steder i systemet nu er ens og indeholder samme funktionalitet.

Dog kan kun menupunktet **Manglende registrering af fremmøde** tilgås af lærere, og som hidtil får lærerne kun vist information om egne hold.

## <span id="page-5-1"></span>**Lærerens arbejdsplads og Skemaer: Fremmøderegistrering**

I det tilfælde, at skolen i LUDUS Web System har valgt en konfigurering hvor fremmøderegistreringen er pr. hold (og ikke pr. lærer), så fungerer Fremmøderegistreringen i **Lærerens arbejdsplads** og **Skemaer** nu også, hvis flere lærere deler et hold på samme dag, f.eks. hvor den ene lærer har holdet om formiddagen og den anden lærer om eftermiddagen.

Hvis læreren, der har holdet om formiddagen, har registreret fremmøde, men læreren om eftermiddagen ikke har, så vil der ved "formiddagslæreren" være en grøn prik som markering af gennemført fremmøderegistrering, mens der ved "eftermiddagslæreren" vil være en rød markering, som signalerer at fremmøderegistreringen mangler.

## <span id="page-5-2"></span>**Ringetidssæt**

Under **Koder** >> **Ringetidssæt** er det nu muligt at omdøbe et ringetidssæt, selvom det er valgt i LUDUS Web system under **Regler>>Skema**. Det er ikke muligt at slette et ringetidssæt, der er valgt i LUDUS Web system under **Regler >> Skema**.

## <span id="page-6-0"></span>**Gymnasier**

I dette afsnit omtales ændringer og rettelser, som vi i EG mener er særlig relevante for gymnasier.

Vi anbefaler, at skolen desuden orienterer sig i de afsnit, som er henvendt til andre skoleformer.

## <span id="page-6-1"></span>**Netprøver.dk: Afhentning af karakterer er ændret**

Karakterer fra Netprøver.dk er hidtil blevet hentet via [https://ws.netproever.dk.](https://ws.netproever.dk/) Dette ændres nu, så afhentningen af karakterer fra Netprøver.dk fremover sker via Integrationsplatformen.

Kørslen 'Importér karakterer fra Netprøver.dk afvikles under **Kørsler>>Hent data fra eksterne systemer**. Kørslen skal planlægges som hidtil.

Når kørslen planlægges første gang, vil opsætningen i LUDUS Web System>>Indstillinger>>Kommunikation med eksterne systemer>>Netprøver.dk blive sat op med:

- o Hovedinstitution: Skolens juridiske institutionsnr.
- o URL: Https://integrationsplatformen.dk/services/Netproever/Karakterservice/v1.0

**Bemærk**, at ændringen kræver, at hver enkelt skole godkender EG's anmodning om dataadgang til Netprøver.dk via hjemmesiden tilslutning.stil.dk. Anmodningen blev sendt torsdag d. 4. januar 2024. Hver enkelt skole bedes derfor tjekke, at EG's anmodning er blevet godkendt på tilslutning.stil.dk.

## <span id="page-6-2"></span>**Ledelsesinformation>>Karakterstatistik: Nyt faneblad**

Som en del af flytningen af funktionalitet fra LUDUS Kerne til LUDUS Web er muligheden for at få en oversigt over karakterstatistik på 7-trinsskalaen med denne release blevet flyttet til LUDUS Web.

Oversigten findes nu på det nye faneblad **Karakterstatistik** i menupunktet **Ledelsesinformation**. Adgang til fanebladet kræver særskilt brugerrettighed. Læs mere i onlinehjælpen.

## <span id="page-6-3"></span>**Holdgrupper (GYM/AVU)>>Eksamensmoduler: Grupper**

I menupunktet **Holdgrupper (GYM/AVU)** er der tilføjet mulighed for at oprette og redigere grupper.

Funktionen 'Opret og rediger grupper' kan tilgås ved at klikke på de 3 blå prikker til venstre for et eksamensmodul de følgende steder:

- **Holdgrupper (GYM/AVU)>>Holdgrupper>>Basis** i afsnittet 'Eksamensmoduler' nederst til højre
- **Holdgrupper (GYM/AVU)>>Holdgrupper>> Eksamensmoduler for hold**
- **Holdgrupper (GYM/AVU)>>Eksamensmoduler**

## <span id="page-7-0"></span>**Eksamensplanlægning: Lokalerestriktioner**

I menupunktet **Eksamensplanlægning>>Før planlægning** er fanebladet **Lokalerestriktioner** tilføjet**.** Funktionaliteten er flyttet fra LUDUS Kerne., hvor funktionen hed 'Lokalebegrænsninger'.

## <span id="page-7-1"></span>**Eksamensplanlægning>>Eksamensplaner: Funktioner tilføjet**

I menupunktet **Eksamensplanlægning>>Eksamensplaner** er følgende funktioner tilføjet:

- Kopier eksamensplan
- Klar til indberetning til XPRS
- Fjern 'Klar til indberetning til XPRS'

## <span id="page-7-2"></span>**Eksamen: Samlet oversigt**

I menupunktet **Eksamen>>Samlet oversigt** kan de administrative medarbejdere tildeles rettighed til at få vist eksamensdata, som endnu ikke er offentliggjort. Derudover kan der gives rettighed til at vise friholdelser.

Rettighederne til de to funktioner under 'Eksamen' hedder:

- Friholdelse
- Mulighed for at se ikke off. data

Vi anbefaler, at rettigheden til funktionerne tildeles en særlig brugergruppe, så skolen sikrer, at ikke-offentliggjorte eksamensdata kun eksponeres for administrative medarbejdere, der må se disse data.

## <span id="page-7-3"></span>**Manglende registrering af fremmøde**

Der er foretaget ændringer, der gælder administrative medarbejdere og lærere.

#### Administrative medarbejdere

Menupunktet har gennemgået følgende ændringer for administrative brugere:

- Det er nu muligt at sætte filteret 'Afdeling' til blank.
- Det er nu muligt at filtrere på 'Formål' (DU, FVU, OBU, Kursus, Um eller AMU/ÅU).
- Det er blevet muligt at eksportere indholdet i oversigten med et klik på 'eksporter'-ikonet yderst til højre.
- Der er tilføjet disse kolonner:
	- o Klokkeslæt
- o Afdeling
- I det tilfælde at skolen i LUDUS Web System har valgt en konfigurering, hvor fremmøderegistreringen er pr. hold (og ikke pr. lærer), så fungerer funktionaliteten i **Manglende registrering af fremmøde** nu også, hvis flere lærere deler et hold på samme dag, f.eks. hvor den ene lærer har holdet om formiddagen og den anden lærer om eftermiddagen. Hvis læreren, der har holdet om formiddagen, har registreret fremmøde, men

læreren om eftermiddagen ikke har, så vil skemabrikkerne fra eftermiddagen fremgå af oversigten.

• Samlæsningsskemabrikker fremsøges nu kun, hvis de indeholder oplysninger på et webhold. Samlæsningsskemabrikker fremsøges altså ikke, hvis de kun indeholder undervisningsmoduler.

#### Lærere

Menupunktet har gennemgået følgende ændringer for lærere:

• Samlæsningsskemabrikker fremsøges nu kun, hvis de indeholder oplysninger på et webhold. Samlæsningsskemabrikker fremsøges altså ikke, hvis de kun indeholder undervisningsmoduler.

## <span id="page-8-0"></span>**Ledelsesinformation>>Manglende registrering af fremmøde**

I **Ledelsesinformation>>Manglende fremmøderegistrering** er layoutet ændret, så det matcher menupunktet **Manglende registrering af fremmøde.** Dvs. at disse to steder i systemet nu er ens og indeholder samme funktionalitet.

Dog kan kun menupunktet **Manglende registrering af fremmøde** tilgås af lærere, og som hidtil får lærerne kun vist information om egne hold.

## <span id="page-8-1"></span>**Lærerens arbejdsplads og Skemaer: Fremmøderegistrering**

I det tilfælde, at skolen i LUDUS Web System har valgt en konfigurering hvor fremmøderegistreringen er pr. hold (og ikke pr. lærer), så fungerer Fremmøderegistreringen i **Lærerens arbejdsplads** og **Skemaer** nu også, hvis flere lærere deler et hold på samme dag, f.eks. hvor den ene lærer har holdet om formiddagen og den anden lærer om eftermiddagen.

Hvis læreren, der har holdet om formiddagen, har registreret fremmøde, men læreren om eftermiddagen ikke har, så vil der ved "formiddagslæreren" være en grøn prik som markering af gennemført fremmøderegistrering, mens der ved "eftermiddagslæreren" vil være en rød markering, som signalerer at fremmøderegistreringen mangler.

## <span id="page-8-2"></span>**Optagelse (GYM): Slettede ansøgninger**

Kørslen 'Hent ansøgninger fra optagelse.dk' kunne fejle, hvis der fandtes en ansøgning uden 'ansøgningsID', hvilket vil sige, at ansøgningen er slettet fra Optagelse.dk.

På fanebladet **Status** vil disse ansøgninger nu fremgå med status 'Slettet' og med typen 'Importeret'.

## <span id="page-9-0"></span>**Ringetidssæt**

Under **Koder** >> **Ringetidssæt** er det nu muligt at omdøbe et ringetidssæt, selvom det er valgt i LUDUS Web system under **Regler>>Skema**. Det er ikke muligt at slette et ringetidssæt, der er valgt i LUDUS Web system under **Regler >> Skema**.

## <span id="page-10-0"></span>**VUC'er**

I dette afsnit omtales ændringer og rettelser, som vi i EG mener er særlig relevante for VUC'er.

Vi anbefaler, at skolen desuden orienterer sig i de afsnit, som er henvendt til andre skoleformer.

## <span id="page-10-1"></span>**Netprøver.dk: Afhentning af karakterer er ændret**

Karakterer fra Netprøver.dk er hidtil blevet hentet via [https://ws.netproever.dk.](https://ws.netproever.dk/) Dette ændres nu, så afhentningen af karakterer fra Netprøver.dk fremover sker via Integrationsplatformen.

Kørslen 'Importér karakterer fra Netprøver.dk afvikles under **Kørsler>>Hent data fra eksterne systemer**. Kørslen skal planlægges som hidtil.

Når kørslen planlægges første gang, vil opsætningen i LUDUS Web System>>Indstillinger>>Kommunikation med eksterne systemer>>Netprøver.dk blive sat op med:

- o Hovedinstitution: Skolens juridiske institutionsnr.
- o URL: Https://integrationsplatformen.dk/services/Netproever/Karakterservice/v1.0

**Bemærk**, at ændringen kræver, at hver enkelt skole godkender EG's anmodning om dataadgang til Netprøver.dk via hjemmesiden tilslutning.stil.dk. Anmodningen blev sendt torsdag d. 4. januar 2024. Hver enkelt skole bedes derfor tjekke, at EG's anmodning er blevet godkendt på tilslutning.stil.dk.

## <span id="page-10-2"></span>**Kørsel: Beregn 'Gennemført '-markering AVU'**

I menupunktet **Kørsler** er kørslen 'Beregn 'Gennemført '-markering AVU' tilføjet under 'Diverse'.

Denne kørsel beregner, om kursister har gennemført AVU-undervisning. Hvis en kursist har gennemført AVU-undervisning, sættes der automatisk et 'Ja' i kolonnen 'Gnf.' på undervisningstilmeldingen i **Kursistadm>>Tilmeldinger>>AVU/GYM,** når kørslen er afviklet.

Systemet markerer, at en kursist har gennemført undervisningen, hvis kursisten ikke er udmeldt, når sidste undervisningsdag er passeret. **OBS!** Det gælder kun undervisning med fagtype 'AVU'.

## <span id="page-10-3"></span>**Ledelsesinformation>>Karakterstatistik: Nyt faneblad**

Som en del af flytningen af funktionalitet fra LUDUS Kerne til LUDUS Web er muligheden for at få en oversigt over karakterstatistik på 7-trinsskalaen med denne release blevet flyttet til LUDUS Web.

Oversigten findes nu på det nye faneblad **Karakterstatistik** i menupunktet **Ledelsesinformation**. Adgang til fanebladet kræver særskilt brugerrettighed. Læs mere i onlinehjælpen.

## <span id="page-11-0"></span>**Holdgrupper (GYM/AVU)>>Eksamensmoduler: Grupper**

I menupunktet **Holdgrupper (GYM/AVU)** er der tilføjet mulighed for at oprette og redigere grupper.

Funktionen 'Opret og rediger grupper' kan tilgås ved at klikke på de 3 blå prikker til venstre for et eksamensmodul de følgende steder:

• **Holdgrupper (GYM/AVU)>>Holdgrupper>>Basis** i afsnittet 'Eksamensmoduler' nederst til højre

• **Holdgrupper (GYM/AVU)>>Holdgrupper>> Eksamensmoduler for hold**

• **Holdgrupper (GYM/AVU)>>Eksamensmoduler**

### <span id="page-11-1"></span>**Eksamensplanlægning: Lokalerestriktioner**

I menupunktet **Eksamensplanlægning>>Før planlægning** er fanebladet **Lokalerestriktioner** tilføjet**.** Funktionaliteten er flyttet fra LUDUS Kerne., hvor funktionen hed 'Lokalebegrænsninger'.

## <span id="page-11-2"></span>**Eksamensplanlægning>>Eksamensplaner: Funktioner tilføjet**

I menupunktet **Eksamensplanlægning>>Eksamensplaner** er følgende funktioner tilføjet:

- Kopier eksamensplan
- Klar til indberetning til XPRS
- Fjern 'Klar til indberetning til XPRS'

#### <span id="page-11-3"></span>**Eksamen: Samlet oversigt**

I menupunktet **Eksamen>>Samlet oversigt** kan de administrative medarbejdere tildeles rettighed til at få vist eksamensdata, som endnu ikke er offentliggjort. Derudover kan der gives rettighed til at vise friholdelser.

Rettighederne til de to funktioner under 'Eksamen' hedder:

- Friholdelse
- Mulighed for at se ikke off. data

Vi anbefaler, at rettigheden til funktionerne tildeles en særlig brugergruppe, så skolen sikrer, at ikke-offentliggjorte eksamensdata kun eksponeres for administrative medarbejdere, der må se disse data.

## <span id="page-12-0"></span>**Manglende registrering af fremmøde**

Der er foretaget ændringer, der gælder administrative medarbejdere og lærere.

#### Administrative medarbejdere

Menupunktet har gennemgået følgende ændringer for administrative brugere:

- Det er nu muligt at sætte filteret 'Afdeling' til blank.
- Det er nu muligt at filtrere på 'Formål' (DU, FVU, OBU, Kursus, Um eller AMU/ÅU).
- Det er blevet muligt at eksportere indholdet i oversigten med et klik på 'eksporter'-ikonet yderst til højre.
- Der er tilføjet disse kolonner:
	- o Klokkeslæt
	- o Afdeling
- I det tilfælde at skolen i LUDUS Web System har valgt en konfigurering, hvor fremmøderegistreringen er pr. hold (og ikke pr. lærer), så fungerer funktionaliteten i **Manglende registrering af fremmøde** nu også, hvis flere lærere deler et hold på samme dag, f.eks. hvor den ene lærer har holdet om formiddagen og den anden lærer om eftermiddagen.

Hvis læreren, der har holdet om formiddagen, har registreret fremmøde, men læreren om eftermiddagen ikke har, så vil skemabrikkerne fra eftermiddagen fremgå af oversigten.

• Samlæsningsskemabrikker fremsøges nu kun, hvis de indeholder oplysninger på et webhold. Samlæsningsskemabrikker fremsøges altså ikke, hvis de kun indeholder undervisningsmoduler.

#### Lærere

Menupunktet har gennemgået følgende ændringer for lærere:

• Samlæsningsskemabrikker fremsøges nu kun, hvis de indeholder oplysninger på et webhold. Samlæsningsskemabrikker fremsøges altså ikke, hvis de kun indeholder undervisningsmoduler.

#### <span id="page-12-1"></span>**Ledelsesinformation>>Manglende registrering af fremmøde**

I **Ledelsesinformation>>Manglende fremmøderegistrering** er layoutet ændret, så det matcher menupunktet **Manglende registrering af fremmøde.** Dvs. at disse to steder i systemet nu er ens og indeholder samme funktionalitet.

Dog kan kun menupunktet **Manglende registrering af fremmøde** tilgås af lærere, og som hidtil får lærerne kun vist information om egne hold.

## <span id="page-13-0"></span>**Lærerens arbejdsplads og Skemaer: Fremmøderegistrering**

I det tilfælde, at skolen i LUDUS Web System har valgt en konfigurering hvor fremmøderegistreringen er pr. hold (og ikke pr. lærer), så fungerer Fremmøderegistreringen i **Lærerens arbejdsplads** og **Skemaer** nu også, hvis flere lærere deler et hold på samme dag, f.eks. hvor den ene lærer har holdet om formiddagen og den anden lærer om eftermiddagen.

Hvis læreren, der har holdet om formiddagen, har registreret fremmøde, men læreren om eftermiddagen ikke har, så vil der ved "formiddagslæreren" være en grøn prik som markering af gennemført fremmøderegistrering, mens der ved "eftermiddagslæreren" vil være en rød markering, som signalerer at fremmøderegistreringen mangler.

## <span id="page-13-1"></span>**Ringetidssæt**

Under **Koder** >> **Ringetidssæt** er det nu muligt at omdøbe et ringetidssæt, selvom det er valgt i LUDUS Web system under **Regler>>Skema**. Det er ikke muligt at slette et ringetidssæt, der er valgt i LUDUS Web system under **Regler >> Skema**.

## <span id="page-14-0"></span>**Erhvervsuddannelser**

I dette afsnit omtales ændringer og rettelser, som vi i EG mener er særlig relevante for udbydere af erhvervsuddannelser.

Vi anbefaler, at skolen desuden orienterer sig i de afsnit, som er henvendt til andre skoleformer.

## <span id="page-14-1"></span>**Kørsel: Indsend fravær til Lærepladsen**

En skole har oplevet, at kørslen kunne blokere for andre kørsler. Fejlen er rettet.

## <span id="page-14-2"></span>**Ringetidssæt**

Under **Koder** >> **Ringetidssæt** er det nu muligt at omdøbe et ringetidssæt, selvom det er valgt i LUDUS Web system under **Regler>>Skema**. Det er ikke muligt at slette et ringetidssæt, der er valgt i LUDUS Web system under **Regler >> Skema**.

## <span id="page-14-3"></span>**EUD-beviser og Grundforløbsbeviser: 'Medtag'-markeringen**

En skole har oplevet, at protokollen kunne indeholde flere karakterer for det samme fag. Dette resulterede i, at flere karakterer blev overført til beviset, og ved visning af beviset var det tilfældigt, hvilken af de pågældende karakterer der blev vist.

'Medtag'-markeringens virkemåde er ændret på følgende måde: Når brugeren vælger et fag og klikker på knappen 'Medtag', så slettes forældede karakterer fra protokollen, og protokollen indeholder derefter kun den seneste karakter på faget.

Hvis brugeren fremover forsøger at udstede et bevis med forældede karakterer, vil systemet vise en fejlmeddelelse, der beder brugeren fjerne 'Medtag'-markeringen og sætte den igen.

Fejlen er rettet både i menupunktet **EUD-beviser** og i menupunkt **Grundskolebeviser**.

## <span id="page-14-4"></span>**EUD-beviser: Udstedelse af uddannelsesbevis**

I forbindelse med udstedelsen af et uddannelsesbevis er det nu muligt manuelt at angive en 'Uddannelse slutdato' i 'Udsted' -dialogen, og denne dato vil blive anvendt på det udstedte bevis.

Som standard udfyldes 'Uddannelse slutdato' med slutdatoen for den seneste uddannelsesaftale, der er relateret til samme uddannelse som angivet på kursistens elevforløb. Hvis en sådan uddannelsesaftale ikke findes, vil slutdatoen på det seneste elevforløb blive anvendt.

Ved masseudstedelse vil systemet advare brugeren, hvis slutdatoerne ikke er ens, og i en meddelelse vise, hvilken slutdato der er tale om for den enkelte elev. I dette tilfælde vises 'Uddannelse slutdato' ikke i 'Udsted'-dialogen.

Hvis alle uddannelsesslutdatoerne er ens ved masseudstedelsen, vises den afledte dato i 'Udsted'-dialogen, og brugeren kan eventuelt ændre den, hvilket så vil gælde for alle de valgte beviser.

### <span id="page-15-0"></span>**Hold>>Karakterindtastning: 10. klasse og brobygning**

En skole har under **Hold>>Karakterindtastning** oplevet, at det ikke var muligt at vælge f.eks. '10. klasse' eller 'Brobygning', når der blev afgivet karakter.

Fejlen er rettet.

### <span id="page-15-1"></span>**Uddannelsesforløb: Kopiering af uddannelsesforløb**

Der kunne ved kopiering af et uddannelsesforløb opstå intern fejl. Fejlen opstod, når der lå skriftlige opgaver på de hold, der blev kopieret fra. Fejlen er rettet.

## <span id="page-15-2"></span>**Optagelse (EUD): Slettede ansøgninger**

Kørslen 'Hent ansøgninger fra optagelse.dk' kunne fejle, hvis der fandtes en ansøgning uden 'ansøgningsID', hvilket vil sige, at ansøgningen er slettet fra Optagelse.dk.

På fanebladet **Status** vil disse ansøgninger nu fremgå med status 'Slettet' og med typen 'Importeret'.

#### <span id="page-15-3"></span>**Manglende registrering af fremmøde**

Der er foretaget ændringer, der gælder administrative medarbejdere og lærere.

#### Administrative medarbejdere

Menupunktet har gennemgået følgende ændringer for administrative brugere:

- Det er nu muligt at sætte filteret 'Afdeling' til blank.
- Det er nu muligt at filtrere på 'Formål' (DU, FVU, OBU, Kursus, Um eller AMU/ÅU).
- Det er blevet muligt at eksportere indholdet i oversigten med et klik på 'eksporter'-ikonet yderst til højre.
- Der er tilføjet disse kolonner:
	- o Klokkeslæt
	- o Afdeling
- I det tilfælde at skolen i LUDUS Web System har valgt en konfigurering, hvor fremmøderegistreringen er pr. hold (og ikke pr. lærer), så fungerer funktionaliteten i **Manglende registrering af fremmøde** nu også, hvis flere lærere deler et hold på samme dag, f.eks. hvor den ene lærer har holdet om formiddagen og

den anden lærer om eftermiddagen.

Hvis læreren, der har holdet om formiddagen, har registreret fremmøde, men læreren om eftermiddagen ikke har, så vil skemabrikkerne fra eftermiddagen fremgå af oversigten.

• Samlæsningsskemabrikker fremsøges nu kun, hvis de indeholder oplysninger på et webhold. Samlæsningsskemabrikker fremsøges altså ikke, hvis de kun indeholder undervisningsmoduler.

#### Lærere

Menupunktet har gennemgået følgende ændringer for lærere:

• Samlæsningsskemabrikker fremsøges nu kun, hvis de indeholder oplysninger på et webhold. Samlæsningsskemabrikker fremsøges altså ikke, hvis de kun indeholder undervisningsmoduler.

## <span id="page-16-0"></span>**Ledelsesinformation>>Manglende registrering af fremmøde**

I **Ledelsesinformation>>Manglende fremmøderegistrering** er layoutet ændret, så det matcher menupunktet **Manglende registrering af fremmøde.** Dvs. at disse to steder i systemet nu er ens og indeholder samme funktionalitet.

Dog kan kun menupunktet **Manglende registrering af fremmøde** tilgås af lærere, og som hidtil får lærerne kun vist information om egne hold.

## <span id="page-16-1"></span>**Lærerens arbejdsplads og Skemaer: Fremmøderegistrering**

I det tilfælde, at skolen i LUDUS Web System har valgt en konfigurering hvor fremmøderegistreringen er pr. hold (og ikke pr. lærer), så fungerer Fremmøderegistreringen i **Lærerens arbejdsplads** og **Skemaer** nu også, hvis flere lærere deler et hold på samme dag, f.eks. hvor den ene lærer har holdet om formiddagen og den anden lærer om eftermiddagen.

Hvis læreren, der har holdet om formiddagen, har registreret fremmøde, men læreren om eftermiddagen ikke har, så vil der ved "formiddagslæreren" være en grøn prik som markering af gennemført fremmøderegistrering, mens der ved "eftermiddagslæreren" vil være en rød markering, som signalerer at fremmøderegistreringen mangler.

## <span id="page-17-0"></span>**AMU**

I dette afsnit omtales ændringer og rettelser, som vi i EG mener er særlig relevante for udbydere af AMU.

Vi anbefaler, at skolen desuden orienterer sig i de afsnit, som er henvendt til andre skoleformer.

## <span id="page-17-1"></span>**CØSA-aktivitet>>AMU>>EDUP - Sendt: Der beregnes igen FKPÅ m.fl.**

Ved beregning af aktivitet under **CØSA-aktivitet>>AMU>>EDUP – Sendt** blev der ved lån af godkendelser ikke beregnet FKPÅ m.fl. når der tidligere havde været indberettet aktivitet for kvartalet (supplerende indberetning).

Fejlen er rettet, så der nu igen bliver beregnet korrekt FKPÅ m.fl. – også ved en supplerende beregning.

Hvis en indberetning uden korrekt FKPÅ er blevet sendt, men enten ikke er blevet godkendt eller afvist af den godkendte skole, skal den godkendte skole først afvise indberetningen, før den kan beregnes korrekt.

### <span id="page-17-2"></span>**Manglende registrering af fremmøde**

Der er foretaget ændringer, der gælder administrative medarbejdere og lærere.

#### Administrative medarbejdere

Menupunktet har gennemgået følgende ændringer for administrative brugere:

- Det er nu muligt at sætte filteret 'Afdeling' til blank.
- Det er nu muligt at filtrere på 'Formål' (DU, FVU, OBU, Kursus, Um eller AMU/ÅU).
- Det er blevet muligt at eksportere indholdet i oversigten med et klik på 'eksporter'-ikonet yderst til højre.
- Der er tilføjet disse kolonner:
	- o Klokkeslæt
	- o Afdeling
- I det tilfælde at skolen i LUDUS Web System har valgt en konfigurering, hvor fremmøderegistreringen er pr. hold (og ikke pr. lærer), så fungerer funktionaliteten i **Manglende registrering af fremmøde** nu også, hvis flere lærere deler et hold på samme dag, f.eks. hvor den ene lærer har holdet om formiddagen og den anden lærer om eftermiddagen.

Hvis læreren, der har holdet om formiddagen, har registreret fremmøde, men læreren om eftermiddagen ikke har, så vil skemabrikkerne fra eftermiddagen fremgå af oversigten.

• Samlæsningsskemabrikker fremsøges nu kun, hvis de indeholder oplysninger på et webhold. Samlæsningsskemabrikker fremsøges altså ikke, hvis de kun indeholder undervisningsmoduler.

#### Lærere

Menupunktet har gennemgået følgende ændringer for lærere:

• Samlæsningsskemabrikker fremsøges nu kun, hvis de indeholder oplysninger på et webhold. Samlæsningsskemabrikker fremsøges altså ikke, hvis de kun indeholder undervisningsmoduler.

## <span id="page-18-0"></span>**Ledelsesinformation>>Manglende registrering af fremmøde**

I **Ledelsesinformation>>Manglende fremmøderegistrering** er layoutet ændret, så det matcher menupunktet **Manglende registrering af fremmøde.** Dvs. at disse to steder i systemet nu er ens og indeholder samme funktionalitet.

Dog kan kun menupunktet **Manglende registrering af fremmøde** tilgås af lærere, og som hidtil får lærerne kun vist information om egne hold.

## <span id="page-18-1"></span>**Lærerens arbejdsplads og Skemaer: Fremmøderegistrering**

I det tilfælde, at skolen i LUDUS Web System har valgt en konfigurering hvor fremmøderegistreringen er pr. hold (og ikke pr. lærer), så fungerer Fremmøderegistreringen i **Lærerens arbejdsplads** og **Skemaer** nu også, hvis flere lærere deler et hold på samme dag, f.eks. hvor den ene lærer har holdet om formiddagen og den anden lærer om eftermiddagen.

Hvis læreren, der har holdet om formiddagen, har registreret fremmøde, men læreren om eftermiddagen ikke har, så vil der ved "formiddagslæreren" være en grøn prik som markering af gennemført fremmøderegistrering, mens der ved "eftermiddagslæreren" vil være en rød markering, som signalerer at fremmøderegistreringen mangler.

## <span id="page-18-2"></span>**Ringetidssæt**

Under **Koder** >> **Ringetidssæt** er det nu muligt at omdøbe et ringetidssæt, selvom det er valgt i LUDUS Web system under **Regler>>Skema**. Det er ikke muligt at slette et ringetidssæt, der er valgt i LUDUS Web system under **Regler >> Skema**.

## <span id="page-19-0"></span>**Kriminalforsorgen (KUD)**

I dette afsnit omtales ændringer og rettelser, som vi i EG mener er særlig relevante for udbyderen af KUD.

Vi anbefaler, at skolen desuden orienterer sig i de afsnit, som er henvendt til andre skoleformer.

## <span id="page-19-1"></span>**Opdatering af fag**

15 fag har fået nye betegnelser, og 27 fag er blevet markeret som lukket. Fag, der er lukket, er blevet markeret med en stjerne '\*' i betegnelserne. På et senere tidspunkt vil vi lave en løsning, så de ikke fremgår af diverse oversigter.

Fagene opdateres som sædvanlig i LUDUS System under **Indstillinger>>Konfiguration>> Uddannelsesmodel (lokal)**.

### <span id="page-19-2"></span>**Uddannelsesforløb: Kopiering af uddannelsesforløb**

Der kunne ved kopiering af et uddannelsesforløb opstå intern fejl. Fejlen opstod, når der lå skriftlige opgaver på de hold, der blev kopieret fra. Fejlen er rettet.

#### <span id="page-19-3"></span>**Manglende registrering af fremmøde**

Der er foretaget ændringer, der gælder administrative medarbejdere og lærere.

#### Administrative medarbejdere

Menupunktet har gennemgået følgende ændringer for administrative brugere:

- Det er nu muligt at sætte filteret 'Afdeling' til blank.
- Det er nu muligt at filtrere på 'Formål' (DU, FVU, OBU, Kursus, Um eller AMU/ÅU).
- Det er blevet muligt at eksportere indholdet i oversigten med et klik på 'eksporter'-ikonet yderst til højre.
- Der er tilføjet disse kolonner:
	- o Klokkeslæt
	- o Afdeling
- I det tilfælde at skolen i LUDUS Web System har valgt en konfigurering, hvor fremmøderegistreringen er pr. hold (og ikke pr. lærer), så fungerer funktionaliteten i **Manglende registrering af fremmøde** nu også, hvis flere lærere deler et hold på samme dag, f.eks. hvor den ene lærer har holdet om formiddagen og den anden lærer om eftermiddagen.

Hvis læreren, der har holdet om formiddagen, har registreret fremmøde, men læreren om eftermiddagen ikke har, så vil skemabrikkerne fra eftermiddagen fremgå af oversigten.

• Samlæsningsskemabrikker fremsøges nu kun, hvis de indeholder oplysninger på et webhold. Samlæsningsskemabrikker fremsøges altså ikke, hvis de kun indeholder undervisningsmoduler.

#### Lærere

Menupunktet har gennemgået følgende ændringer for lærere:

• Samlæsningsskemabrikker fremsøges nu kun, hvis de indeholder oplysninger på et webhold. Samlæsningsskemabrikker fremsøges altså ikke, hvis de kun indeholder undervisningsmoduler.

## <span id="page-20-0"></span>**Ledelsesinformation>>Manglende registrering af fremmøde**

I **Ledelsesinformation>>Manglende fremmøderegistrering** er layoutet ændret, så det matcher menupunktet **Manglende registrering af fremmøde.** Dvs. at disse to steder i systemet nu er ens og indeholder samme funktionalitet.

Dog kan kun menupunktet **Manglende registrering af fremmøde** tilgås af lærere, og som hidtil får lærerne kun vist information om egne hold.

### <span id="page-20-1"></span>**Lærerens arbejdsplads og Skemaer: Fremmøderegistrering**

I det tilfælde, at skolen i LUDUS Web System har valgt en konfigurering hvor fremmøderegistreringen er pr. hold (og ikke pr. lærer), så fungerer Fremmøderegistreringen i **Lærerens arbejdsplads** og **Skemaer** nu også, hvis flere lærere deler et hold på samme dag, f.eks. hvor den ene lærer har holdet om formiddagen og den anden lærer om eftermiddagen.

Hvis læreren, der har holdet om formiddagen, har registreret fremmøde, men læreren om eftermiddagen ikke har, så vil der ved "formiddagslæreren" være en grøn prik som markering af gennemført fremmøderegistrering, mens der ved "eftermiddagslæreren" vil være en rød markering, som signalerer at fremmøderegistreringen mangler.

## <span id="page-20-2"></span>**Ringetidssæt**

Under **Koder** >> **Ringetidssæt** er det nu muligt at omdøbe et ringetidssæt, selvom det er valgt i LUDUS Web system under **Regler>>Skema**. Det er ikke muligt at slette et ringetidssæt, der er valgt i LUDUS Web system under **Regler >> Skema**.

## <span id="page-21-0"></span>**LUDUS Web system**

I dette afsnit omtales rettelser og ændringer i LUDUS Web systemdel.

### <span id="page-21-1"></span>**Netprøver.dk: Afhentning af karakterer er ændret**

Karakterer fra Netprøver.dk er hidtil blevet hentet via [https://ws.netproever.dk.](https://ws.netproever.dk/) Dette ændres nu, så afhentningen af karakterer fra Netprøver.dk fremover sker via Integrationsplatformen.

Følgende skal konfigureres i LUDUS Web System under **Indstillinger>>Kommunikation med eksterne systemer>>Netprøver.dk** blive sat op med:

- o Hovedinstitution: Skolens juridiske institutionsnr.
- o URL: Https://integrationsplatformen.dk/services/Netproever/Karakterservice/v1.0

**Bemærk**, at ændringen kræver, at hver enkelt skole godkender EG's anmodning om dataadgang til Netprøver.dk via hjemmesiden tilslutning.stil.dk.

## <span id="page-22-0"></span>**2. LUDUS Kerne**

Ingen ændringer.

## <span id="page-23-0"></span>**3. Fremgangsmåde for ibrugtagning**

## <span id="page-23-1"></span>**3.1 LUDUS Web ibrugtagning**

Læs eventuelt den generelle vejledning **Installation og konfiguration af LUDUS Web**, og følg anvisningerne nedenfor. LUDUS Web kan kun installeres på 64-bit-maskiner.

## <span id="page-24-0"></span>**Opdatering**

- Der skal være installeret Java version 8 på serveren.
- Stop servicen LUDUS Web.
- Hent installationsfilen for LUDUS Web fra denne internetadresse: https://ludusftp.eg.dk/ludus-suite/download/ Bemærk minimumskravet på 8 GB ledig RAM til rådighed for LUDUS Web. Installationsprogrammet finder den hidtil benyttede mappe og foreslår at anvende denne – dette skal normalt blot godkendes.
- Filen konfigurator bat skal afvikles. Denne konfigurator findes i installationsmappen til LUDUS Web. Konfiguratoren husker de senest benyttede værdier, herunder tildelt RAM. Det er derfor tilstrækkeligt blot at godkende alle valg ved afviklingen.

Den samme batchfil kan benyttes til at ændre parametrene på et vilkårligt tidspunkt (ændringer har dog først effekt ved genstart af LUDUS Web). Der er disse muligheder:

- Her vises de aktuelt anvendte værdier for databaseserverens navn eller IPadresse, samt et portnummer til kommunikationen mellem webserveren og databaseserveren. Normalt godkendes bare. Værdien VUC for databasens navn må ikke ændres.
	- o Her vises den aktuelt anvendte værdi for dokumentserverens navn samt et portnummer til kommunikationen mellem webserveren og dokumentserveren. Normalt godkendes bare.
	- o Her vises den hidtil anvendte grænse for dokumenters størrelse (default 20 MB). Angiv eventuelt en anden værdi.
	- o Angiv, om der skal være adgang til mobil-applikationen.
	- o Her vises de hidtil anvendte værdier for serverens parametre (hukommelse, porte og servertype). Normalt godkendes bare.
	- o Her er det muligt at skifte fra det aktuelt benyttede TLS-certifikat til et andet. Normalt bør man undlade at skifte.
	- o Her kan det angives, om man vil importere en nøglefil fra OneTwoX.
	- o Til sidst kan du ændre adgangskoden til systemdelen af LUDUS Web og angive antallet af tilladte forsøg, inden adgangen spærres. Hvis adgangen er blevet spærret, genetableres den ved at afvikle konfigurator.bat.
- Start servicen LUDUS Web. Hvis databasens version er en anden, end den installerede version af LUDUS Web forventer, starter servicen ikke, og der vil blive skrevet en fejlmeddelelse i LUDUSWeb.log.

## <span id="page-25-0"></span>**Nyinstallation**

- Der skal inden installationen af LUDUS Web være installeret Java version 8 på serveren.
- Hent den nyeste installationsfil for LUDUS Web fra denne internetadresse: https://ludusftp.eg.dk/ludus-suite/download/
- Installationsprogrammet foreslår en standardmappe til installationen, men man kan vælge en anden.
	- Bemærk minimumskravet på 8 GB ledig RAM til rådighed for LUDUS Web.
- Ved afslutningen af installationen kommer der en fejlmeddelelse: Der opstod en fejl under afviklingen af LUDUS Web konfigurator. Når denne meddelelse kommer, skal man omdøbe en fil i en undermappe til installationsmappen. I undermappen config er der dannet en fil med navnet ludus2.ini.csc. Denne fil skal omdøbes til ludus2.ini.
- Start filen konfigurator.bat i installationsmappen. Dette åbner et konfigurationsvindue.
	- o Angiv databaseserverens navn eller IP-adresse, samt et portnummer til kommunikationen mellem webserveren og databaseserveren. Værdien "VUC" for databasens navn må ikke ændres.
	- o Angiv navnet på dokumentserveren samt et portnummer til kommunikationen mellem webserveren og dokumentserveren.
	- o Godkend grænsen på 20 MB for dokumenters størrelse, eller indtast en anden værdi.
	- o Angiv, om der skal være adgang til mobil-applikationen.
	- o Angiv de ønskede værdier for serverens parametre (hukommelse, porte og servertype). Kontakt eventuelt EG i tvivlstilfælde.
	- o Her er det muligt at angive, om man ønsker at benytte det TLScertifikat, som kan genereres automatisk, eller man ønsker at benytte et separat indkøbt TSL-certifikat.
	- o Her kan det angives, om man vil importere en nøglefil fra OneTwoX.
	- o Til sidst skal du angive en adgangskode til systemdelen af LUDUS Web og angive antallet af tilladte forsøg, inden adgangen spærres. Hvis adgangen er blevet spærret, genetableres den ved at afvikle konfigurator.bat.
- Start servicen LUDUS Web. Hvis databasens version er en anden, end den installerede version af LUDUS Web forventer, starter servicen ikke, og der vil blive skrevet en fejlmeddelelse i LUDUSWeb.log.

## <span id="page-25-1"></span>**3.2 LUDUS Kerne ibrugtagning**

- 1. Husk, at der skal tages en sikkerhedskopi af databasen.
- 2. LUDUS Web Servicen skal stoppes, imens databasen opdateres.
- 3. Installér det nyeste LUDUS Kerne programmel på alle arbejdsstationer.
- 4. Installér Databaseopdatering på databaseserver.

5. Hvis releasen indeholder rapporter: Installér LUDUS rapporter på alle arbejdsstationer.